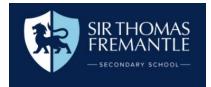

## **Making Devices Accessible**

There are a variety of options available to make electronic devices more accessible.

For an overview of what adaptations can be made on Google, click here.

## How to turn on accessibility features on Chromebooks

- 1. Find the accessibility features. At the bottom right, select the time. Or press Alt + Shift + S.
- 2. Select Settings > Accessibility

The following features can be enabled:

| Text-to-speech: Turn on the screen reader or Select to Speak.                                                                                                    | Ideal for students who require additional support with reading.                                                                                                    |
|----------------------------------------------------------------------------------------------------|----------------------------------------------------------------------------------------------------|
| (please ensure your child attends school with<br>headphones should they wish to utilise this<br>setting)                                                                                                    | Be aware for students with auditory processing challenges,<br>certain voices may be hard to understand. It is recommended to<br>choose any voice labelled as "neutral". |
|                                                                                                    | Supportive for students with dyslexia.                                                                                                    |
|                                                                                                    | May support focus for students with ADHD.                                                                                                    |
|                                                                                                    | Supportive for students with a visual impairment.                                                                                                    |
| Type text with your voice: Turn on dictation                                                                                                    | Useful for students who have difficulties with writing.                                                                                                    |
|                                                                                                    | Useful for students who have difficulty processing ideas into written form.                                                                                             |
| <b>Display</b> : Turn on colour inversion mode<br>or <u>screen magnifier</u> , or <u>change the screen</u><br><u>resolution</u> or text size.                                                               | Useful for any student with a visual impairment, or dyslexia.<br>Inversion is useful for students who find it easier to view items<br>against a dark background.        |
|                                                                                                    | For further guidance on adjusting screen colours click here.                                                                                                    |
| Mouse and touchpad: Turn on <u>navigation</u><br><u>buttons in tablet mode</u> , <u>automatic clicking</u> , <u>tap</u><br><u>dragging</u> , cursor highlighting, or change the<br>cursor's size or colour. |                                                                                                    |

## **Chrome Extensions**

| Dyslexic Browser                                                                                                    | Postlight Reader – Clear away the clutter from all articles, instantly. Removes ads and distractions, leaving only text and images. |
|----------------------------------------------------------------------------------------------------|----------------------------------------------------------------------------------------------------|
| Read Aloud: A Text to Speech Voice Reader                                                                                                    | OpenDyslexic – formats pages using the OpenDyslexic font and low contrast help.                                                     |
| Google <u>Dictionary</u> – view definitions easy whilst browsing the web                                                                       | Reader Mode – distraction-free web reader with dyslexia support and research tools.                                                 |
| Google <u>Input Tools</u> - Allows you to type in the<br>language of your choice. Switch to a different<br>language with a click of the mouse. | Immersive Reader – Select text, right-click and Microsoft's Immersive Reader helps you read.                                        |

To support students to develop their touch typing skills, they can practice at home using the following website - <u>https://www.typingclub.com/</u>

Resilience --- Integrity --- Success --- Empathy